DELIVERING INNOVATION™

# **Solutions** MBD TDP Reference Guide

## MAN-00011 / 5

© Litens Automotive Group All Rights Reserved Commercially Confidential

Effective from: Nov. 16, 2023

MBD: Model Based Definition TDP: Technical Data Package

## Table of Contents

| TDP Overview                                     |
|--------------------------------------------------|
| Recommended PDF Viewer4                          |
| Recommended Adobe Settings4                      |
| Litens 3D PDF Overview7                          |
| <u>Sheet 1 - Cover Page</u> 7                    |
| <u>Sheet 2 - Model View</u> 7                    |
| <u>Sheet 3 - Side-by-Side View</u> 8             |
| <u>Viewing Tools</u> 8                           |
| Viewing TDP Attachments9                         |
| <u>STEP (.stp)</u>                               |
| Dimension List                                   |
| 2D Drawing                                       |
| <u>Revision Change Report (if Applicable)</u> 11 |
| Adding Comments and Measurements in a 3D PDF13   |
| Adding Comments                                  |
| Reviewing Comments                               |
| Adding Measurements14                            |

For questions and support, please email the Litens' MBD team **mbdhelp@litens.com** 

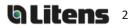

#### **TDP Overview**

A Technical Data Package ("**TDP**") contains the technical description of an item, adequate for supporting acquisition strategies, production, engineering, and quality assurance. The TDP is stored in a single 3D PDF file with attachments.

Litens creates two formats for the TDP, depending on the characteristics of the part. The 3D model is always considered as master.

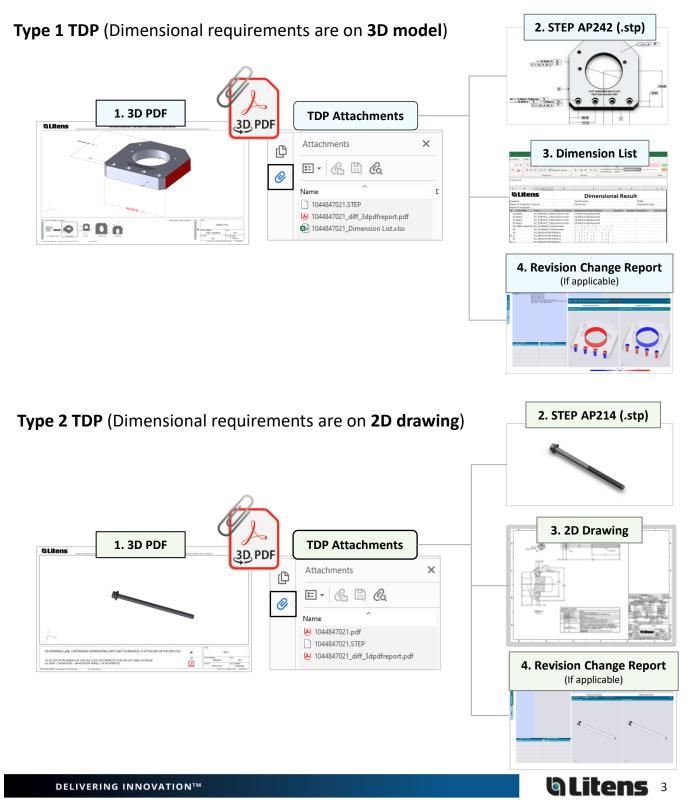

## Recommended PDF Viewer – Adobe

**Adobe Acrobat Reader** is the only recommended reader and must be used for 3D PDFs. Other PDF viewers, such as Microsoft Edge and Google Chrome, do <u>not</u> support 3D models. Please also check Adobe settings against our recommendations in this section.

It is available to download for free on Adobe's site: Link to Adobe

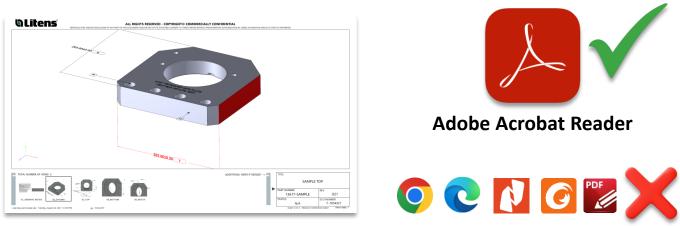

Most PDF readers cannot show 3D model

#### **Recommended Adobe Settings**

When opening a 3D PDF, a yellow banner may appear over the top saying "3D content has been disabled". Click "Enable All Features" or select "Trust this document..." in the options menu.

Then, adjust your Adobe settings to avoid these yellow notices for future files (next page)

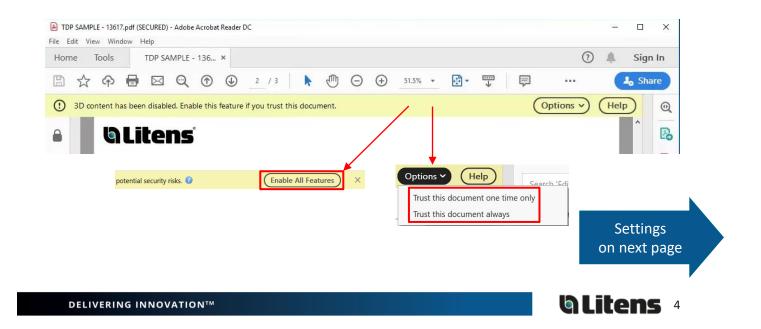

Please use the following Adobe settings for opening 3D PDF's. Otherwise, the 3D content may not work properly. 3D PDF files must be closed for settings to apply.

Go to **Edit > Preferences** at the top toolbar. Check the following categories:

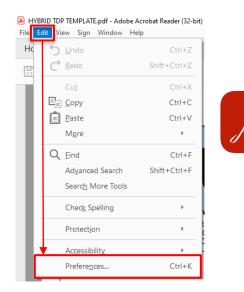

# Multimedia & 3D

(It may also be called '3D & Multimedia')

| Commenting                        | Use Flash Player for playing 3D and mythic edia content                 |
|-----------------------------------|-------------------------------------------------------------------------|
| ocuments                          | Enable playing of 3D content                                            |
| ull Screen                        |                                                                         |
| ieneral                           | Renderer Options                                                        |
| age Display                       | Preferred Renderer: DirectX 9                                           |
| ccessibility                      | Preterred kenderer: Directors                                           |
| mail Accounts                     | Enable hardware rendering for legacy video cards                        |
| orms                              |                                                                         |
| dentity                           | Enable double-sided rendering                                           |
| nternet                           |                                                                         |
| avaScript                         | Preferred 3D PMI Rendering Mode: Always render 3D PMI in front of model |
| anguage                           |                                                                         |
| Aeasuring (2D)                    | Render points as cross-hairs                                            |
| Aeasuring (3D)<br>Aeasuring (Geo) |                                                                         |
| Aultimedia & 3D                   | 3D Tool Options                                                         |
| Aultimedia (legacy)               |                                                                         |
| Aultimedia Trust (legacy)         | Open Model Tree on 3D Activation: Use Annotation's Setting v            |
| leading                           |                                                                         |
| leviewing                         | Default Toolbar State: Shown ~                                          |
| earch                             |                                                                         |
| ecurity                           | Enable selection for the Hand tool                                      |
| ecurity (Enhanced)                | Consolidate tools on the 3D Toolbar                                     |
| ignatures                         | ☑ Enable view transitions                                               |
| pelling                           | E enable view transitions                                               |
| racker<br>rust Manager            | Show 3D orientation axis                                                |
| Inits                             | Auto-Degrade Options                                                    |
|                                   | Auto-begrade options                                                    |
|                                   | Optimization Scheme for Low Framerate: Bounding Box v                   |
|                                   |                                                                         |
|                                   | Framerate Threshold:                                                    |
|                                   |                                                                         |
|                                   |                                                                         |
|                                   |                                                                         |

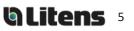

#### 1. Enable playing of 3D Content > Enable

- 2. Preferred Renderer > DirectX 9 (If not listed, it must be installed. Link for DirectX 9 - Adobe website)
- 3. Preferred 3D PMI Rendering Mode > "Always render 3D PMI in front of model"

Adobe Help Article: <u>Displaying 3D models in PDFs</u> (see 3D preferences)

**6 Litens** 

Go to Edit > Preferences at the top toolbar. Check the following categories

4. Snap to 3D Content > Enable

#### Measuring (3D) Settings

| Preferences                |                                                                   |
|----------------------------|-------------------------------------------------------------------|
|                            |                                                                   |
| Categories:                | 3D Measuring                                                      |
| Commenting                 | ✓ Use Scale and Units from Model (when present)                   |
| Documents                  |                                                                   |
| Full Screen                | ✓ Use default display unit: Millimeters ~                         |
| General                    |                                                                   |
| Page Display               | Significant Digits to Display:                                    |
| 3D & Multimedia            | 3D Measuring Line Color:                                          |
| Accessibility              |                                                                   |
| Adobe Online Services      | Measure Feedback Size: 30                                         |
| Email Accounts             |                                                                   |
| Forms                      | Angular Measurements Shown In: Degrees                            |
| Identity                   |                                                                   |
| Internet                   | Circular Measurements Shown As: Diameter ~                        |
| JavaScript                 |                                                                   |
| Language<br>Measuring (2D) | Show Circle for Radial Measurements                               |
| Measuring (3D)             |                                                                   |
| Measuring (Geo)            | 3D Snap Settings                                                  |
| Multimedia (legacy)        | Snap to 3D Content                                                |
| Multimedia Trust (legacy)  | Shap to 50 content                                                |
| Reading                    | Snap to Points Snap to Arcs                                       |
| Reviewing                  |                                                                   |
| Search                     | Snap to Edges Snap to Silhouette Edges (Orthographic camera only) |
| Security                   |                                                                   |
| Security (Enhanced)        | Snap to Faces                                                     |
| Signatures                 | Sensitivity 10                                                    |
| Spelling                   | Sensitivity: 10                                                   |
| Tracker                    | Snap Hint Color:                                                  |
| Trust Manager              |                                                                   |
| Units                      |                                                                   |
|                            |                                                                   |

#### Security (Enhanced) Settings

#### Preferences 5. Enable Protected Mode at startup Sandbox Protections Categories: Commenting Documents Full Screen > Disable Enable Protected Mode at startup Run in AppContaine Protected View Off General Page Display O Files from potentially unsafe locations O All files 3D & Multimedia 3D & Multimedia Accessibility Email Accounts Forms Lidentity Internet JavaScript Language Measuring (2D) Measuring (2D) Measuring (Geo) Multimedia Tust (legacy) Multimedia Tust (legacy) Enhanced Security Enable Enhanced Security Cross domain log file View Privileged Locations If your workflows are negatively impacted by security settings, use Privileged Locations to selectively trust files, folders, and hosts to bypass those security setting restrictions. Privileged Locations allows you to work securely while granting trust to items in your workflow. Automatically trust documents with valid certification Reading Reviewing Search Security Automatically trust sites from my Win OS security zones View Windows Trusted Sites Signatures Spelling Tracker Trust Manager Units Add File Add Folder Path Add Host Remove What is Protected View? What is Enhanced Security? What are Privileged Locations? (6) Cancel 6. Click OK and close the 3D PDF file for the settings to apply. Х Adobe Acrobat Reader DC — More settings on previous page

DELIVERING INNOVATION™

#### Litens 3D PDF Overview

#### Sheet 1 – Cover Page

The cover page will show when the 3D PDF is opened. This page includes title-block information and a help section for new users.

| CONTRACTOR OF CONTRACT<br>ALL RIGHTS RESERVED - COPYRIGH<br>REPROJUCION AND/OR DECLOSARIO<br>ALL RIGHTS RESERVED - COPYRIGH<br>REPORT OF CONTRACTOR OF UTERS AND/OR<br>ALL RIGHTS RESERVED - COPYRIGH<br>REPORT OF CONTRACTOR OF CONTRACTOR OF CONTRACTOR<br>ALL RIGHTS RESERVED - COPYRIGH<br>REPORT OF CONTRACTOR OF CONTRACTOR<br>REPORT OF CONTRACTOR OF CONTRACTOR<br>REPORT OF CONTRACTOR<br>REPORT OF CONTRACTOR OF CONTRACTOR<br>REPORT OF CONTRACTOR<br>REPORTOR<br>REPORT OF CONTRACTOR<br>REPORTOR<br>REPORT OF | TO COMMERCIAL<br>F ANY PART OF THIS<br>HRD PARTIES WITHOUT<br>TIVE GROUP IS STRIC | LY CONFIDENTIAL                               | ALL LINEA     BURRS, SI     MATERIALS     HANDLING,     PERMISSIBL     3. NO MAN | R DIMENSION<br>HARP EDGES,<br>(E.G., CHIPS, C<br>FUNCTION O<br>E<br>JAL CHANGE<br>'S TO COMPL' | ILESS OTHEF<br>NS ARE IN MILL<br>CORROSION, C<br>SREASEJ DETRIR<br>R APPEARANCI<br>S.<br>Y WITH CURREI<br>N (SOC) REQUIR | IMETERS<br>MRT OR F<br>MENTAL<br>E ARE NO | OREIGN<br>TO<br>IT  | SD PDF HELP           ADDEA CADDRAT READER IS REQUIRED TO OPEN THIS<br>FILE PROPENY, ADDITIONALIY, CHECK THE FOLLOWING<br>SETTINGS TO VEW THE 3D CONTENT:           Edit > Preferences > 30 at Multimidia ><br>Enable box "Enable playing of 3D Content"           Edit > Preferences > Security (Trahandd ><br>Diabale box "Enable Protected Mode at Starup"           SHEET > - MODEL VIEW<br>SHEET 3 - OPTIONAL DISPLAY FOR SIDE-8Y-SIDE VIEWS |
|----------------------------------------------------------------------------------------------------|-----------------------------------------------------------------------------------|-----------------------------------------------|----------------------------------------------------------------------------------|------------------------------------------------------------------------------------------------|----------------------------------------------------------------------------------------------------|-------------------------------------------|---------------------|----------------------------------------------------------------------------------------------------|
| SAMPLE TDP           REV         021           AST DIM No.         28         E: 7654321                                                                                                    |                                                                                   |                                               | 1000                                                                             |                                                                                                | ANNOTATIO<br>ON IDENTIFICATIO<br>DINDICATED NOT<br>ED EJECTOR PIN L<br>GUNE                                              | ON No.<br>E                               | OLS                 | MBD TDP REFERENCE GUIDE A UTINS DOCUMENT: "MBD TECHNEAL DATA PACKAGE TOPS GUIDE FOR SUPPLIES: MAN-GOOTI", IS AVAILABLE AT: https://www.litens.com/suppliers/guides/ Help Info                                                                                                    |
| DRAWN<br>JANE LIU<br>CHECKED<br>BBBB BBBBBB                                                                                                    | APPLICATION<br>STATUS                                                             | N/A                                           | PER LITENS CU                                                                    | RRENT "LITENS                                                                                  | AL CHARACT<br>GLOBAL SUPPLIEI<br>HARACTERISTICS                                                                          | R MANUAL                                  | * MANUAL &          | ATTACHMENTS                                                                                                    |
| APPROVED<br>CCCC CCCCCC<br>DATE (YYY-MM-DD)<br>YYYY-MM-DD                                                                                                    | GEOMETRIC TOLER                                                                   | ME Y14.41-2019<br>INCES PER<br>IME Y14.5-2009 |                                                                                  |                                                                                                |                                                                                                    | 0                                         | TOTAL ON<br>DATASET | THE FOLLOWING FILES ARE ATTACHED TO THIS<br>3D TECHNICAL DATA PACKAGE (TDP) PDF:<br>- STEP AP23 (3D MODE)<br>- DIMENSION LIST<br>- REVISION CHANGE REPORT (IF APPLICABLE)                                                                                                    |
| PART MASS<br>TOTAL RIF. REFER TO<br>GENERAL NOTES TABLE<br>CAD SYSTEM<br>SOLIDWORKS 2020                                                                                                    | SURFACE TEXTURE<br>ASM<br>CAD DATA<br>OWNER SITE                                  | rer<br>16 Y14.36M-1996<br>LAP                 | OVERALL DIMENSIONS (mm)                                                          |                                                                                                |                                                                                                    | 9                                         |                     | TO ACCESS THESE ATTACHMENTS, OPEN THIS FILE<br>USING ADOBE ACROBAT READER AND GO TO:                                                                                                    |
| U!\13617 TDP\13617 - REV021                                                                                                    | CAD FILE                                                                          |                                               |                                                                                  | WIDTH<br>205                                                                                   | THICKNESS<br>38                                                                                                    | SPACE                                     | DIAGONAL<br>292     | View > Show/Hide > Navigation Panes > Attachments                                                                                                    |

#### Sheet 2 - Model View

The second page contains all model views, including general notes and an embedded 3D model. Dimensional Information will be on the 3D model only for the *Type 1 TDP*.

Listed are 4 key functions, for *Type 1 TDP* only:

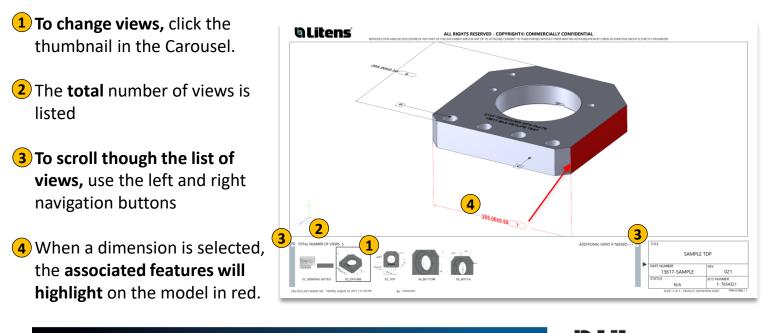

**a Litens** 8

#### Sheet 3 - Side-by-Side View

The third page displays a side-by-side view of the model. Note: Sheet 3 will only be included on the *Type 1 TDP*.

- 1 To change views, right click on the model, select "Views" and select the desired view.
- 2 To create a resizable floating window of the view, right click and select "View in Floating Window".

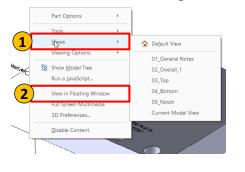

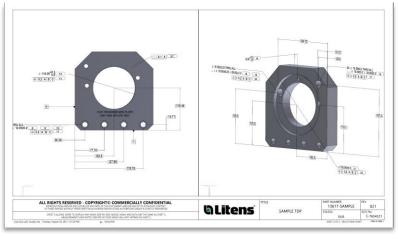

#### **Viewing Tools**

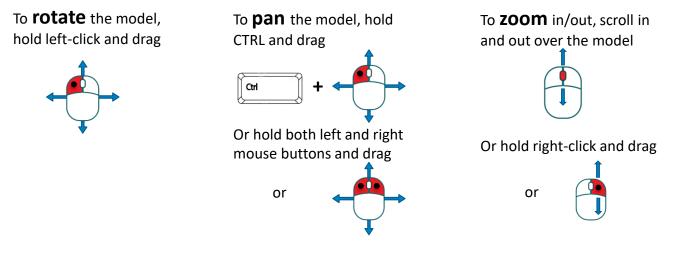

Alternatively, use the icons in the toolbar to access the viewing tools

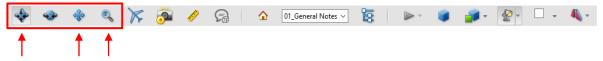

Additional Adobe Help Articles:

- <u>Displaying 3D models in PDFs</u>
- Interacting with 3D models

DELIVERING INNOVATION™

## Viewing TDP Attachments

Attachments can include a STEP (.stp) file, Dimension List, 2D drawing and a Revision Change Report (if applicable). It will depend on the TDP type, please refer to <u>page 3</u>. Adobe Acrobat Reader is recommended, not all PDF viewers (eg. Google Chrome, Microsoft Edge) support PDF Attachments

To access attachments:

- 1. Open the 3D PDF/TDP in Adobe Acrobat Reader 3. Click the Attachments icon
- 2. Click arrow to show the menu

4. Right-click a file and select **Save Attachment**. Files can be opened or saved

|                                                                                                    | TUP SAMPLE<br>File Edit View Sign Window Help<br>Home Tools TDP SAMPLE | File Edit View Si<br>Home Tools | File Edit View Sign V<br>Home Tools | 17.pdf (SECURED) - Acroba<br>Window Help<br>NPD-9002927.pdf | t Reader (32-bit)<br>TDP SAMPLE 2021 × |  |  |
|----------------------------------------------------------------------------------------------------|------------------------------------------------------------------------|---------------------------------|-------------------------------------|-------------------------------------------------------------|----------------------------------------|--|--|
| Adobe<br>Acrobat<br>Reader                                                                                                    | ALL RIGH<br>REPRODU<br>ANY OF<br>AUTH<br>TITLE<br>PART NUI             | ₽<br>₽<br>€                     |                                     | Description ListxIsx                                        | Qpen Attachment<br>Save Attachment     |  |  |
| Tip: To always show the attachment list when opening PDF's:<br>Right-click over Attachments () and select <b>Pin Attachments</b> .<br>To hide this panel:<br>Right-click over Attachments () and select Unpin Attachments.<br>Pin Attachments () and select Unpin Attachments. |                                                                        |                                 |                                     |                                                             |                                        |  |  |

#### STEP (.stp)

A STEP file is a neutral CAD format that is compatible with different CAD programs. The STEP AP242 file format contains PMI (Product Manufacturing Information), while other STEP formats (eg. AP203, AP214) do not support PMI. Check your software to see if it supports STEP AP242 files and/or the embedded PMI.

The STEP AP242 format will be used for *Type 1 TDP* files. The STEP AP214 format will be used for *Type 2 TDP* files.

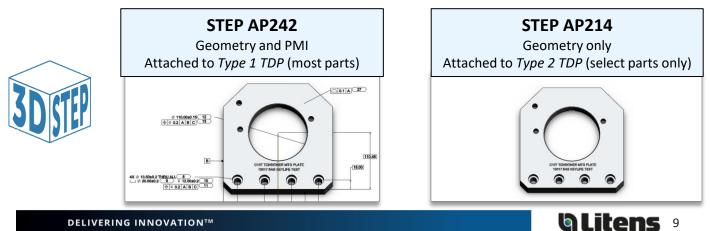

#### **Dimension List**

The dimension list is an Excel sheet that is automatically generated using the MBD model. It which will list dimensions, GD&T, notes and table entries. This sheet can be used during inspection for digital measurement results.

| Name of Inspe<br>Name of Inspe |                     |                  | Part Name                 |          | Inspection Da      | te                             |
|--------------------------------|---------------------|------------------|---------------------------|----------|--------------------|--------------------------------|
| ID Criticalit                  |                     | Dimension Type   | Description/Specification | Sample 1 | Sample 2 Sample 3  | OK Not OK Comment              |
| 13                             | 03 FRONT            | Flatness         |                           | oumpio 1 | 2 ampie 2 dampie d |                                |
| 14                             | 04_RIGHT            | Diameter         | 35.55 - 35.75             |          |                    |                                |
| 15                             | 03_FRONT            | SurfaceProfile   | ☐ [0.50]A]                |          |                    |                                |
| 16                             | 06_LEFT             | Diameter         | 24.5 - 24.8               |          |                    |                                |
| 17                             | 06_LEFT             | Perpendicularity | Ø0.15 A                   |          |                    |                                |
| 18 Major                       | 04_RIGHT            | Radius           | 20.90 - 20.95             |          | GD&                | Fentries use a font called "SV |
| 19                             | 03_FRONT            | SurfaceProfile   | □  0.20 A                 |          |                    |                                |
| 20                             | 06_LEFT             | Position         | ⊕  Ø0.20 A B              |          |                    | t is free to download and inst |
| 21                             | 04_RIGHT            | Diameter         | 4 1 . 5 - 4 1 . 7         |          |                    | Link to download font          |
| 22                             | 04_RIGHT            | Position         | ⊕  Ø0.04 A B □            |          |                    | LINK LO UOWINOAU IONL          |
| 23                             | 04_RIGHT            | Position         | ⊕  Ø0.20 A B              |          |                    |                                |
|                                | on ID and to the 3D |                  |                           |          |                    |                                |

The Dimension List file will be on the *Type 1 TDP* only.

#### 2D Drawing

A 2D drawing file contains the dimensional information and tolerances. It will be created for select parts only, based on part and manufacturing characteristics. When a TDP contains a 2D drawing, the 3D model will still be master and a STEP214 (.stp) file will be attached to the TDP for geometry information.

The 2D drawing file will be on the *Type 2 TDP* only.

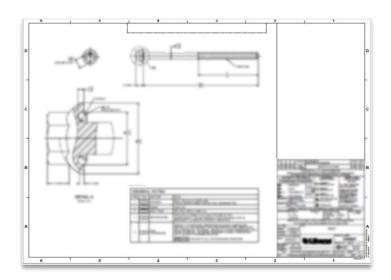

#### Revision Change Report (if applicable) (1/2)

Revision history will be documented with Revision Change Reports for MBD models. The report contains the geometry and PMI differences between two revisions, with embedded 3D models

The Revision Change Report will be on both Type 1 and Type 2 TDP Files:

- Type 1 TDP The Report will compare both geometry and PMI
- Type 2 TDP The Report will compare geometry only.
   Dimension/Tolerance changes will be documented on the 2D drawing file

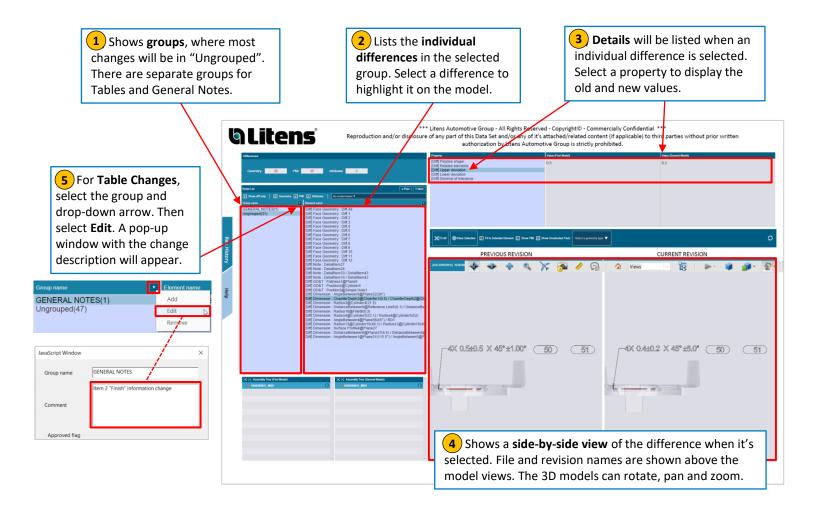

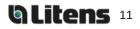

#### Revision Change Report (if applicable) (2/2)

#### Additional Information:

|              | Detail List                                                               | Filters to view Geometry<br>or PMI changes only                                                                                                    |
|--------------|---------------------------------------------------------------------------|----------------------------------------------------------------------------------------------------|
|              | Show diff only   I Geometry I PMI                                         | Attributes No model views <b>v</b>                                                                                                    |
|              | Group name Elem                                                           | ent name                                                                                                    |
|              | Pulley Table Change(1) [Dif<br>Ungrouped(13) [Dif<br>[Adu<br>[Adu<br>[Dif | Face Geometry : Diff.All         Face Geometry : Diff.1         Face Geometry : Diff.2         Face Geometry : Diff.3         I] GD&T : / Surface Profile8         I] GD&T : / Surface Profile7         Dimension : ChamferDepth1         Dimension : Diameter2 |
| [Add] Item v | <b>different</b> in new revision<br>vas <b>added</b> in new revision      | Dimension : DistanceBetween7 / Surface Profile7<br>  Dimension : Diameter13<br>  Dimension : Surface Profile3<br>4] Dimension : / Surface Profile8<br>n] Dimension : Radius9 /                                                                                  |

#### How to see all Geometry changes at once?

To see individual geometry changes, follow steps #1-4 on previous page

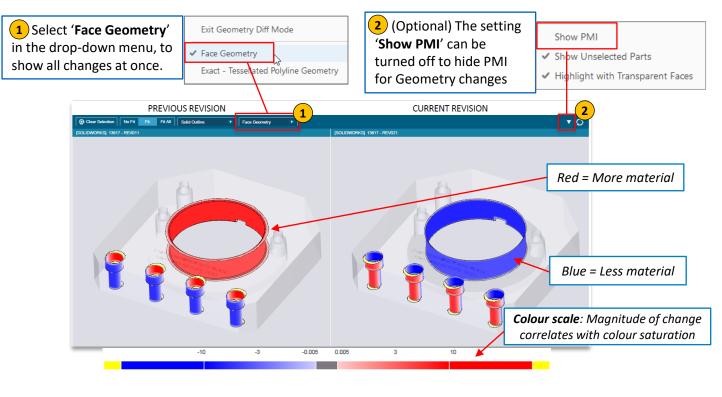

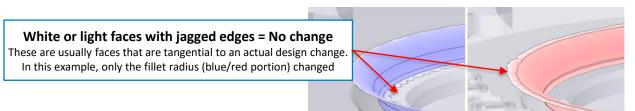

## Adding Comments and Measurements in a 3D PDF

#### **Adding Comments**

You can add comments to a view:

- Select the desired view
- 2 Click the Add 3D Comment button 😡
- 3 Click on a location on the model to anchor the comment, and then click where you want to place it
- 4 Type the comment in the box that appears (by default, the comment is the anchor's coordinates). Click OK or press ENTER to save.

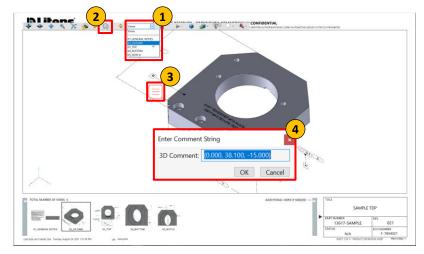

Additional Adobe Help Article: <u>Commenting on 3D designs in PDFs</u>

#### **Reviewing Comments**

The Adobe Comment Tool allows users to:

- Reply to a comment
- View previous replies
- Set status on a comment

1 To view comments, click the Comment tool on the right side of the page. A list of all comments and replies will appear

2 When a comment is selected, the corresponding view will be activated, and the comment will be highlighted in the view.

**3** To set a status on a comment, select 'set status' in the comment option menu. Next, select the desired status

4 **To reply to a comment**, select the comment and type in the reply in the text field. Click 'Post' to post the reply

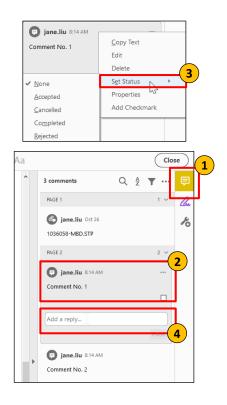

Additional Adobe Help article: Managing Comments in Adobe

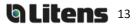

#### **Adding Measurements**

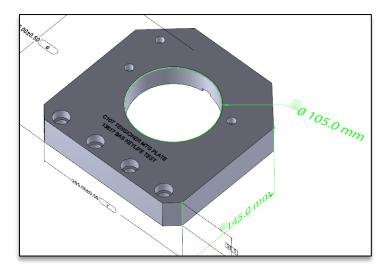

Measurements can be added and saved on the 3D model.

To add a measurement:

1. Select the view you want to make the measurement on.

| - | <br>\$ | ٩ | X | ٥ | st. | B | Datum C | ~ | $\sim$ | ۲ | <b>*</b> | • 2 | • | 4 |
|---|--------|---|---|---|-----|---|---------|---|--------|---|----------|-----|---|---|
|   |        |   |   |   |     |   |         |   |        |   |          |     |   |   |

- 2. Select the 3D Measurement Tool 🤌
- 3. Change unit of measurement (optional; it uses the drawing's units by default)
  - Right click and hover over Display Units
  - Units can also be changed under Edit > Preferences > Measuring (3D)

| Cancel Measurement                 |   |      |           |
|------------------------------------|---|------|-----------|
| Display Units                      | ÷ | pt   |           |
| Disable Coordinate Display         |   | in   |           |
| Disable Measurement <u>M</u> arkup |   | 🗸 mm | $\square$ |

4. If needed, use the keyboard shortcuts to view the model from a suitable perspective (the point/line/surface where you begin the measurement should be visible)

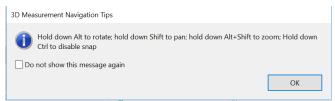

5. Enable the suitable Snap Enable(s) and Measurement Type required for the measurement.

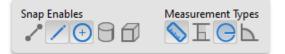

6. Hovering over a feature will highlight it when measuring. Click on the feature(s) to take the measurement. Click again to place the measurement.

Additional Adobe Help Article: Measuring 3D objects in PDFs

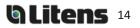

#### **Revision History**

Refer to Compliant Pro for revision release dates.

| Revision | Sections Changed                                                                            | Changes Made                                                                                                    |
|----------|---------------------------------------------------------------------------------------------|----------------------------------------------------------------------------------------------------|
| 0        | -                                                                                           | Initial Release                                                                                                    |
| 1        | Title page                                                                                  | Released on C-Pro<br>Added Copyright on title page, revision history                                                                                                    |
| 2        | Recommended Adobe Settings<br>3D PDF Overview<br>Viewing Attachments                        | Revised recommended Adobe Security settings<br>Updated 3D PDF template<br>Added more info+examples to Revision History Report                                                                                                    |
| 3        | -                                                                                           | Added Chinese Translation of document                                                                                                    |
| 4        | -                                                                                           | Added German Translation of document                                                                                                    |
| 5        | TDP Overview<br>Recommended PDF Viewer<br>Litens 3D PDF Overview<br>Viewing TDP Attachments | Added information for two different TDP types<br>Added <u>mbdhelp@litens.com</u> to TOC page<br>Updated STEP section to include STEP AP214<br>Expanded Attachment information<br>Added topic 2D Drawing<br>Updated Revision Change Report - 'How to view all<br>geometry changes at once'<br>Updated Branding |